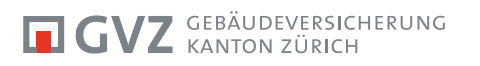

# **ANLEITUNG BESTELLUNG IM GVZ-SHOP ERFASSEN**

3.1 Publikation vom 06. September 2019

# **INHALTSVERZEICHNIS**

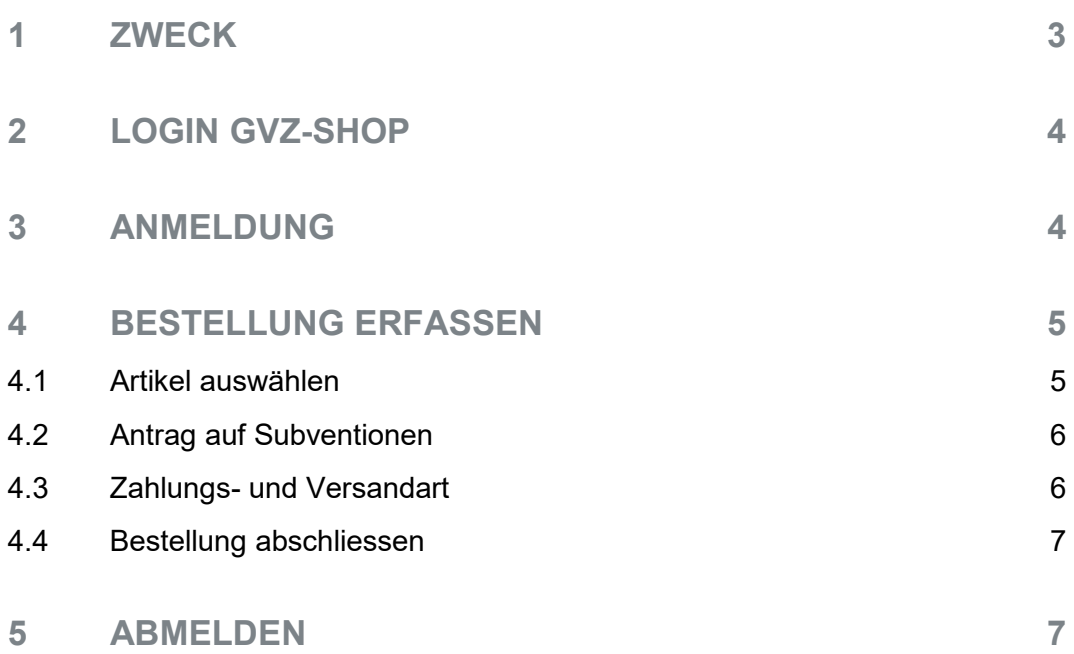

### <span id="page-2-0"></span>**1 ZWECK**

- Dokumentation für Feuerwehrorganisationen
- Klare Abläufe für die registrierten Benutzer
- Nachschlagewerk für die registrierten Benutzer

# <span id="page-3-0"></span>**2 LOGIN GVZ-SHOP**

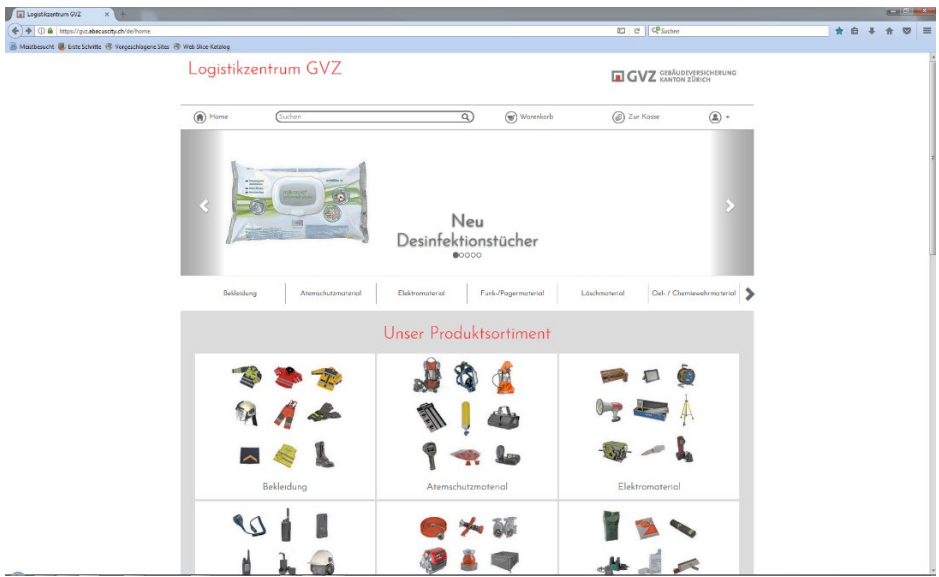

Den GVZ-Shop über www.gvz-shop.ch aufrufen.

# <span id="page-3-1"></span>**3 ANMELDUNG**

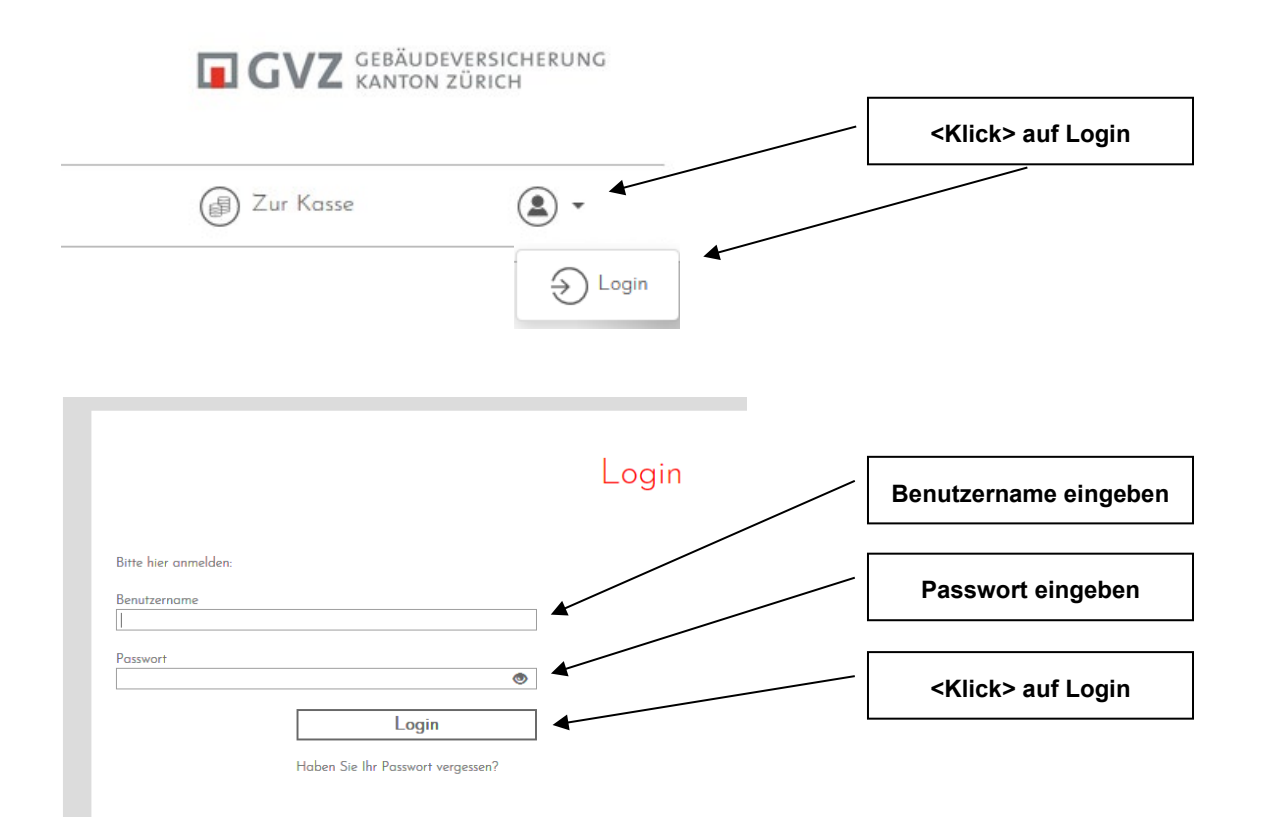

## <span id="page-4-0"></span>**4 BESTELLUNG ERFASSEN**

#### <span id="page-4-1"></span>**4.1 Artikel auswählen**

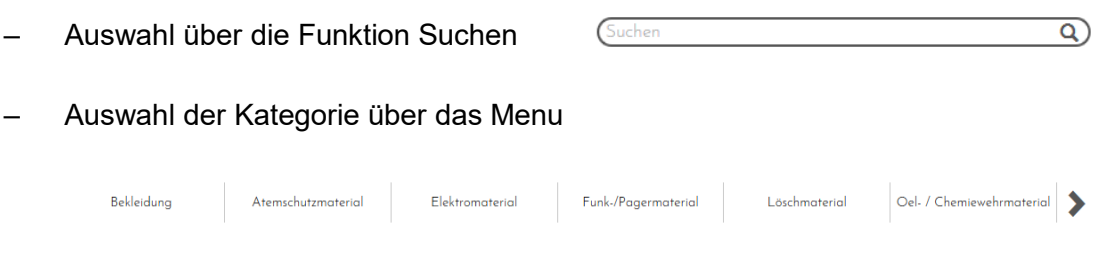

#### – Auswahl der Kategorie über die Kacheln

#### Beispiel: Werkzeugkoffer

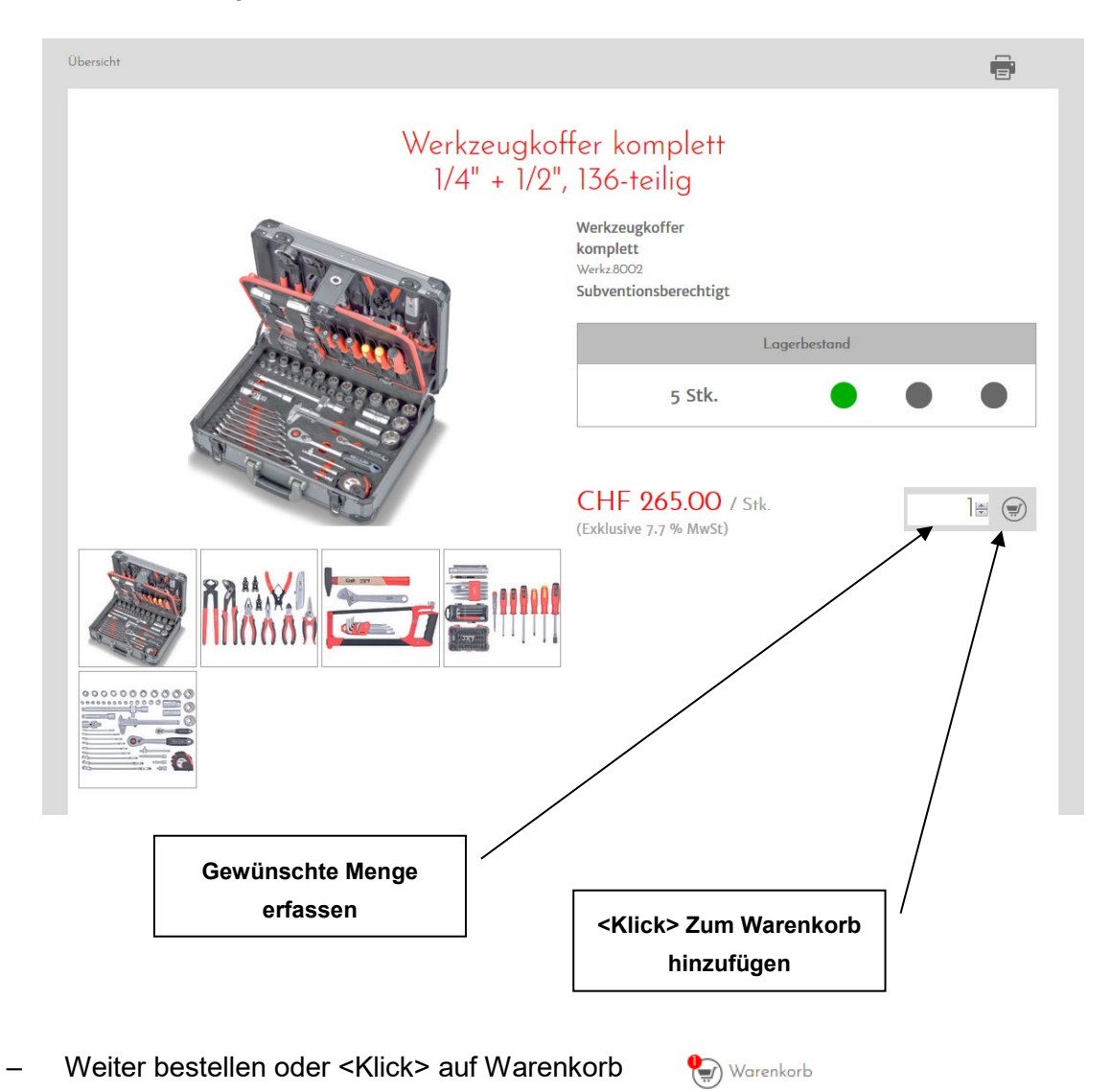

#### <span id="page-5-0"></span>**4.2 Antrag auf Subventionen**

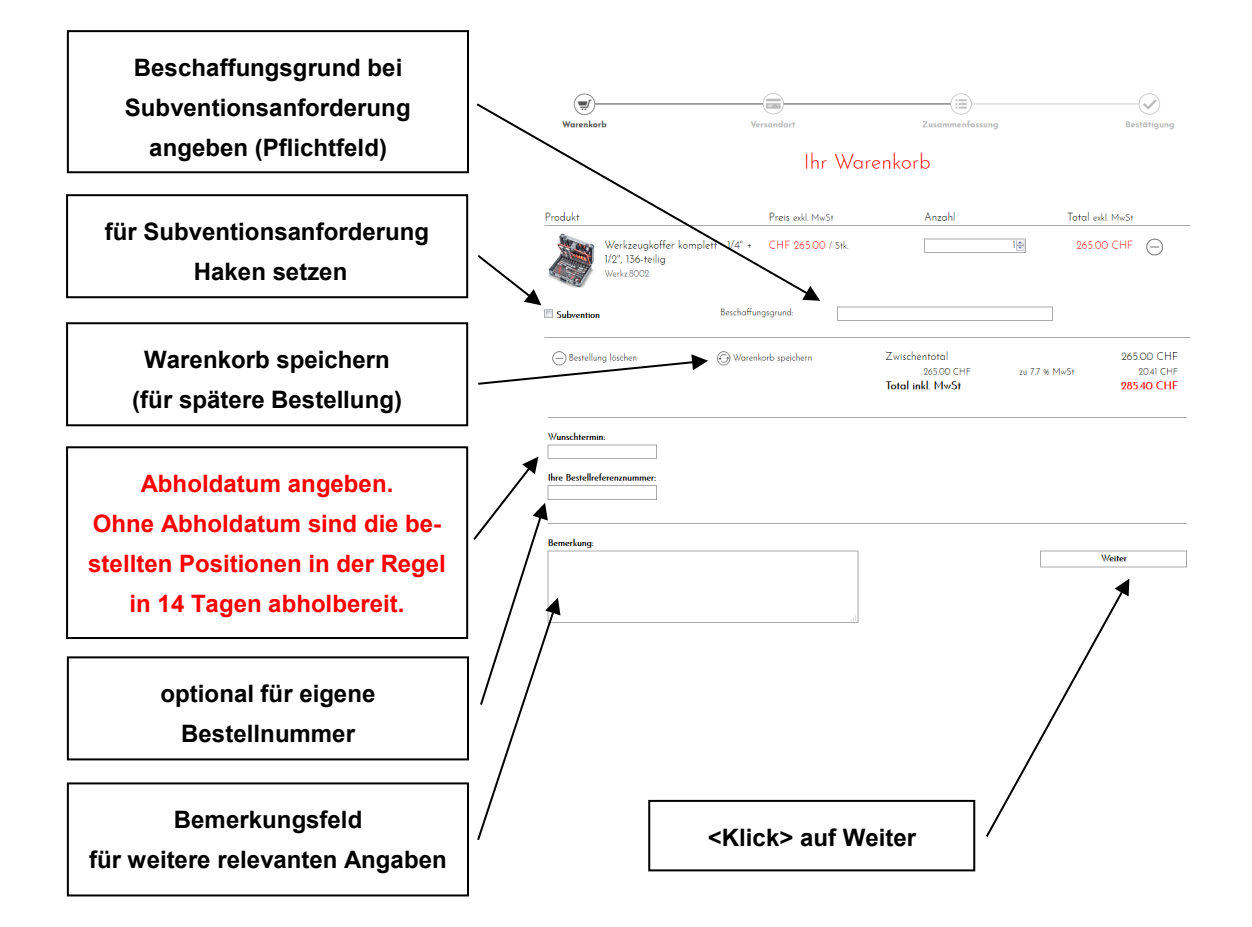

#### <span id="page-5-1"></span>**4.3 Zahlungs- und Versandart**

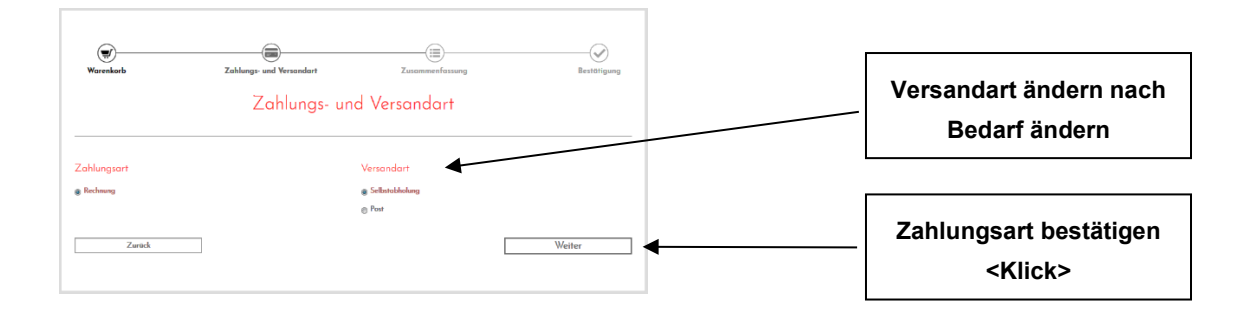

### <span id="page-6-0"></span>**4.4 Bestellung abschliessen**

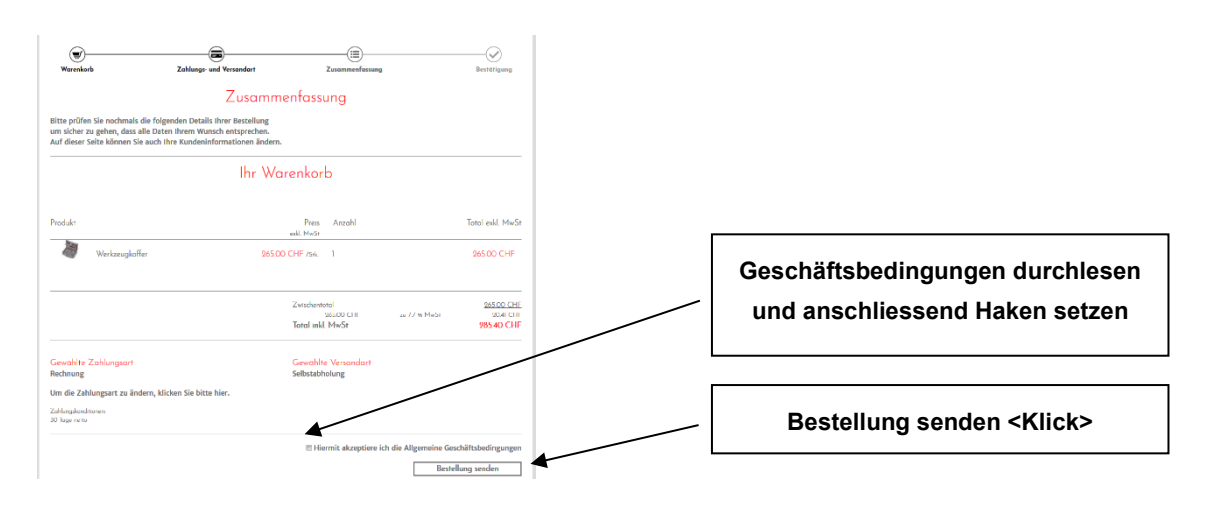

- **Die bestellten Positionen werden automatisch via Mail bestätigt.**
- **Wird eine Bestellung nicht gesendet so ist diese beim nächsten Login noch im Warenkorb ersichtlich.**

### <span id="page-6-1"></span>**5 ABMELDEN**

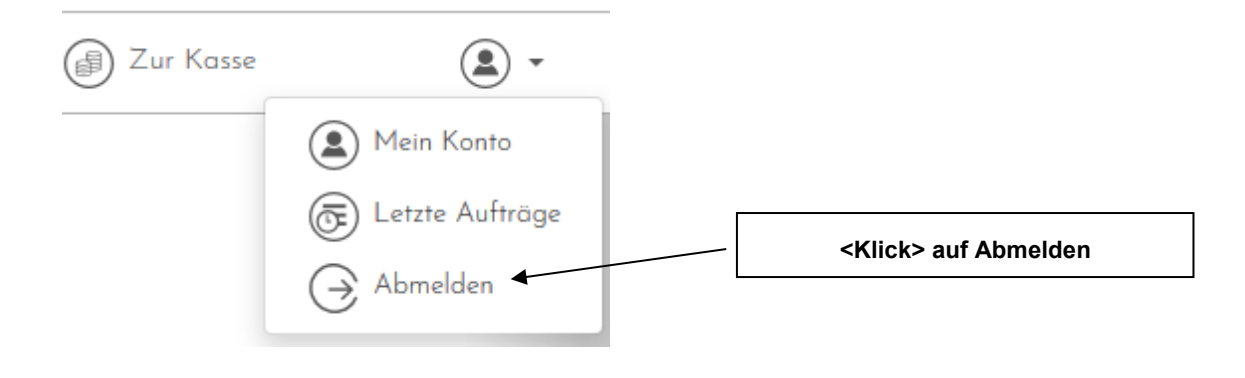